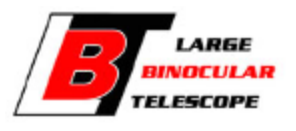

**Al Conrad <aconrad@lbto.org>**

## **Re: Non-sidereal targets for classical Woodward time Saturday and Sunday nights.**

**John Hill** <jhill@as.arizona.edu> Sat, May 5, 2018 at 11:59 PM

To: Jordan Stone <jstone@as.arizona.edu> Cc: Chick Woodward <chickw024@gmail.com>, Philip Hinz <phinz@as.arizona.edu>, Steve Ertel <sertel@email.arizona.edu>, Eckhart Spalding <spalding@email.arizona.edu>, Amali Vaz <amali.vaz@gmail.com>, aconrad@lbto.org, John Hill <jhill@as.arizona.edu>

Fixing the procedure so we will remember the right thing 6 months from now.

############################################ # John's May 2018 procedure...corrected #############################################

0) Use NSIGUI (on a mountain workstation) to retrieve the LBT-format ephemeris from JPL Horizons for the correct UT date. (This can be done hours or days in advance.)

1) Load the desired Ephemeris file on the NSIGUI with the "Choose File" button (once per target is sufficient).

2) On the NSIGUI check the box that says "Target is AORef"

3a) Press the "Set" button on the upper middle "Target Override" section of NSIGUI to hijack the next telescope preset. (Ignore the middle "Guide Overrride" button.)

3b) Press the "Set" button on the lower middle "AORef Override" section of NSIGUI to hijack the next telescope preset.

4) Send an ACE\_TRACK preset (for any target) to the TCS from lbti-web.

5) Proceed to acquire target and close AO loop as for a sidereal ACE\_TRACK preset.

[Quoted text hidden]